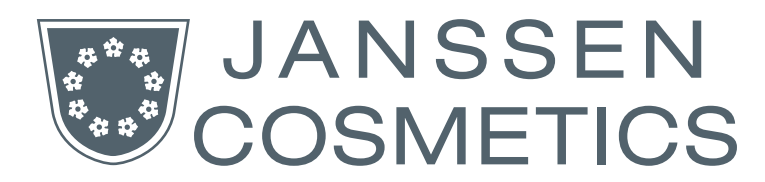

## Der einfache Weg zu Ihrer Umsatzbeteiligung

## So einfach geht's:

Der Umsatzbeteiligungs-Link setzt sich aus der Online-Shop URL und der Kundennummer zusammen.

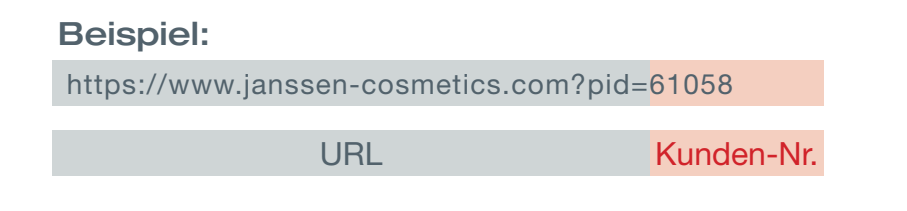

Damit Ihre Kunden auf Ihren Umsatzbeteiligungs-Link kommen,

müssen Sie im hinteren Teil die Nummer durch Ihre Kundennummer ersetzen (4xxxx). Falls Ihnen Ihre Kundennr. nicht bekannt ist, können Sie gerne zu unseren gewohnten Öffnungszeiten bei uns anrufen. Wir helfen Ihnen gerne weiter.

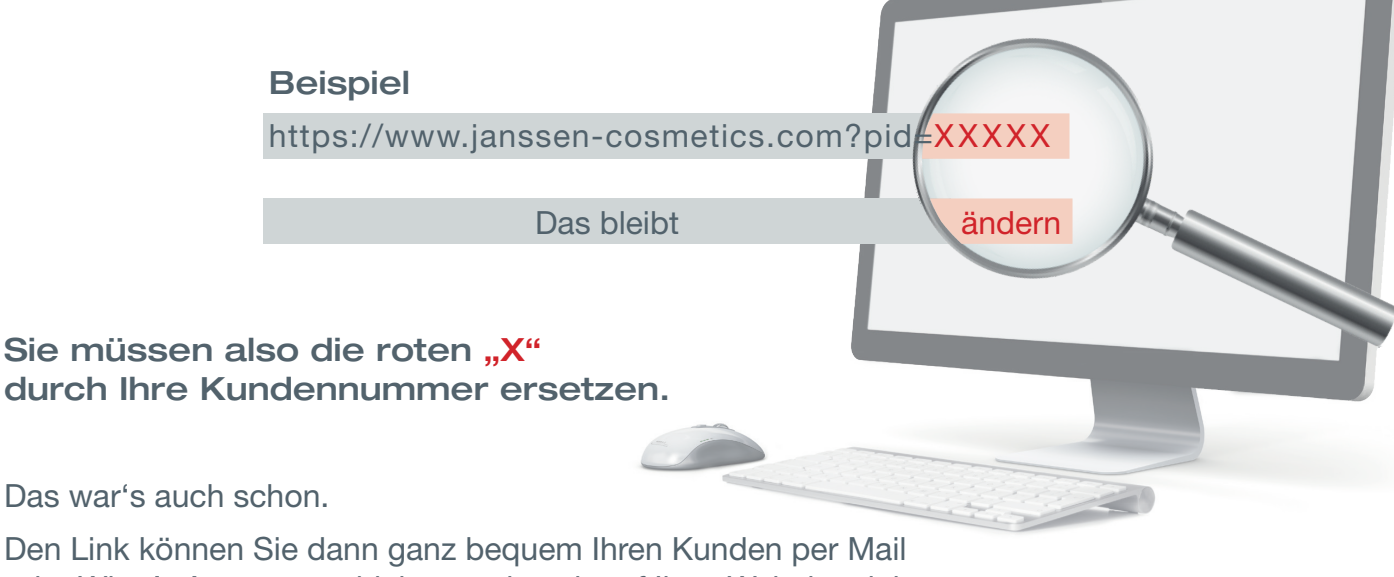

oder What's App, etc. schicken und auch auf Ihrer Website einbauen.

Sollte über Ihren Link eine Bestellung reinkommen, bekommen Sie eine Benachrichtig per Mail. Die Provision wird Ihnen am Ende eines jeden Monats gutgeschrieben.

## WICHTIG:

 Bitte stellen Sie sicher, dass Ihre Kunden bei der Bestellung im Kommentarfeld immer Ihren Institutsnamen reinschreiben, damit die Provision sichergestellt werden kann. Kunden die nämlich schon vorher im Online-Shop registriert waren, sind regulär im System gespeichert. Das bedeutet, dass Ihr Link dann nicht greift. Kommunizieren Sie also Ihren Kunden, dass sie immer im Kommentarfeld bei allen Bestellungen Ihren Institutsnamen hinschreiben.